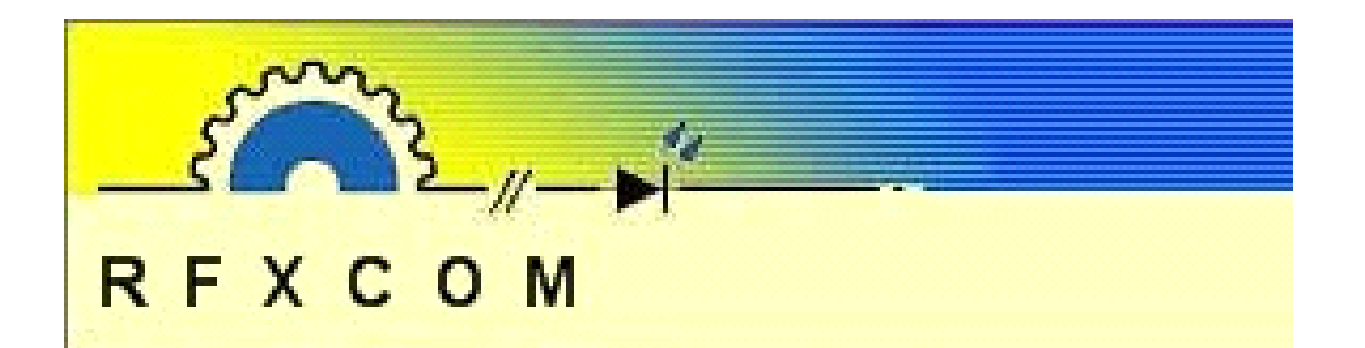

# **RFXMeter**

# **RF transmitter For Power/Gas/Water/Pulse metering**

www.rfxcom.com

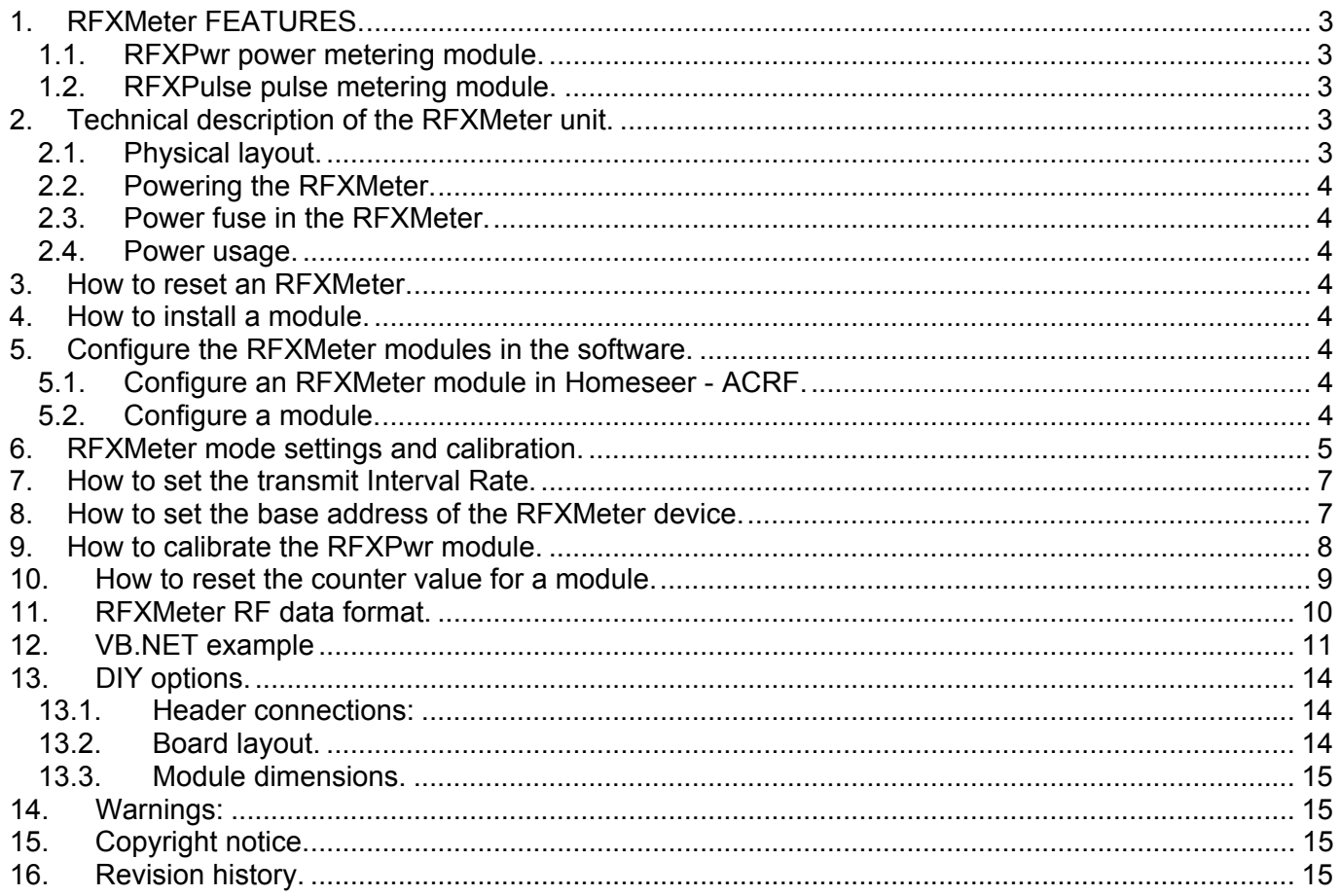

# **1. RFXMeter FEATURES.**

The RFXMeter is a device that has an RF transmitter and a microcontroller to count pulses from up to 3 metering modules.

The size of each counter is 24 bits so the maximum count is 16777215 pulses. The counter values of all 3 counters will be saved in non-volatile memory when the RFXMeter is disconnected from the power or a power loss occurs. The counter values are restored when the power returns.

The RFXMeter contains:

- 3 slots for metering modules.
- An RF transmitter with microcontroller to process the metering pulses,
- A 5V DC power supply for the transmitter, the microcontroller and the metering modules.

#### *1.1. RFXPwr power metering module.*

This module can be inserted in the RFXMeter and is able to measure the whole house power usage or a single phase for up to 150A.

#### *1.2. RFXPulse pulse metering module.*

This module can be inserted in the RFXMeter and measures pulses coming from a relay or a photo transistor or a reflective-optical sensor. It can be used for example to count blinking LED's on an electricity meter or the mirror pass by on the Dutch gas meter.

# **2. Technical description of the RFXMeter unit.**

#### *2.1. Physical layout.*

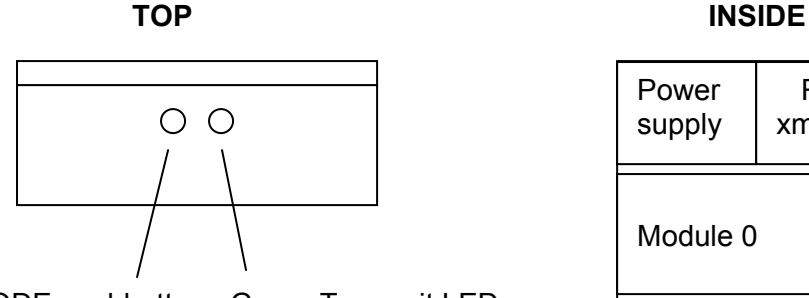

MODE pushbutton Green Transmit LED

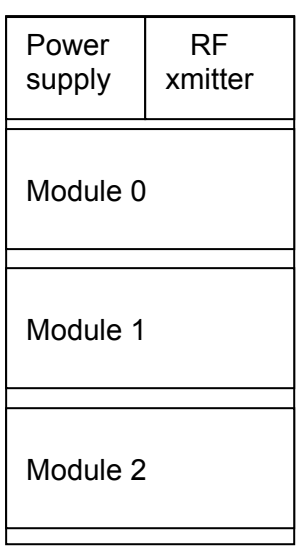

## *2.2. Powering the RFXMeter.*

The RFXMeter has a power input connector for a power adaptor. The adaptor output must be: 9V AC – 250mA or 9 to 12V DC  $-$  250mA (center pin =  $-$ , outer contact =  $+$ ) The center pin size is 2.1mm.

It is not necessary to use a power adaptor for the RFXMeter unit if an RFXPwr-module is installed at location for Module 0. In this case the 9V AC adaptor of the RFXPwr-module will be used to power the RFXMeter also.

#### *2.3. Power fuse in the RFXMeter.*

The RFXMeter has a 250mA fuse build in for the 5V circuit. The total maximum load for the 5V power supply is 200mA.

#### *2.4. Power usage.*

The RFXMeter uses 60mA from the 5V circuit so for the sub-modules a total of 140mA is allowed.

## **3. How to reset an RFXMeter.**

Remove the power for at least 10 seconds. The counter values will be saved in non-volatile memory when the power is removed.

### **4. How to install a module.**

- Remove the power from the RFXMeter unit and open the enclosure.
- Insert the module
- Close the enclosure.
- Connect the RFXMeter to the power.

## **5. Configure the RFXMeter modules in the software.**

#### *5.1. Configure an RFXMeter module in Homeseer - ACRF.*

Use the RFreceiver program to find the ACRF-ID of the RFXMeter module(s). The ACRF Device ID is the decimal number behind the slash. In this example the sensor Device ID for the ACRF is 2296.

3008F8D25A1809 RFXMeter addr:08F8 = ACRF-ID:2296 RFXMeter: 1626714 bits=48

#### *5.2. Configure a module.*

If the RFXMeter is supported by a software product then check the documentation of this software how to configure the RFXMeter module.

If you want to write your own software to support the RFXMeter modules then have a look in the RFreceiver source how to decode the RFXMeter packets. This source file can be of help and can be found at the download page of www.rfxcom.com .

## **6. RFXMeter mode settings and calibration.**

The RFXMeter has a MODE pushbutton to set:

- 1. The transmit interval of the counter value(s),
- 2. Set the device address,
- 3. Enter calibration mode, (note: the device is already calibrated)
- 4. Reset the counter value(s) to zero.

To enter the settings or enable the calibration mode:

- Disconnect the power from the RFXMeter for at least 10 seconds,
- Hold the MODE pushbutton,
- Reconnect the power to the RFXMeter,
- The green LED will light indicating that the device has entered the settings mode.
- Release the MODE pushbutton.

The full process how to set the modes is displayed on the next page.

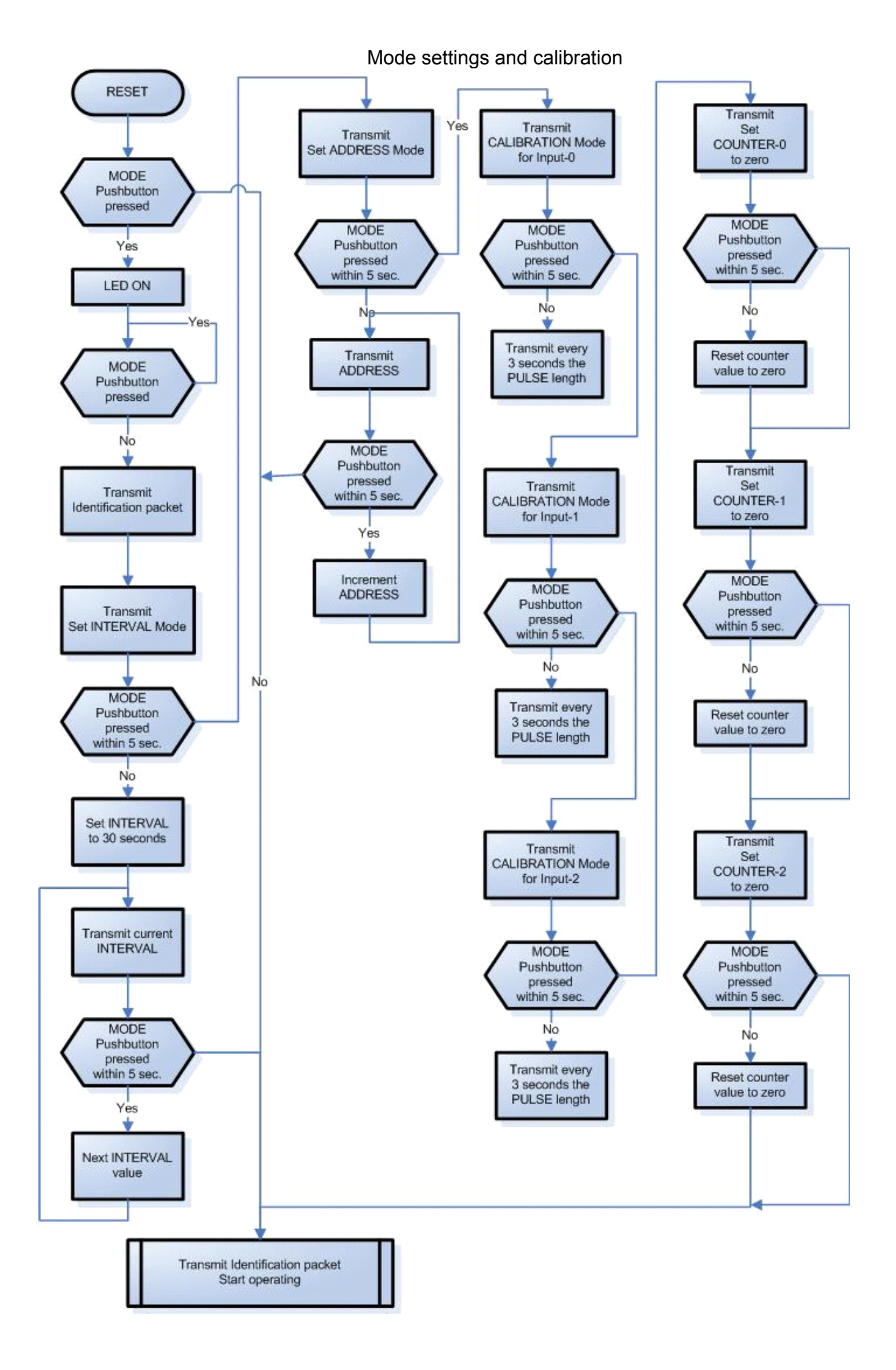

# **7. How to set the transmit Interval Rate.**

- Start the RFreceiver program using an RFXCOM X10 receiver.
- Disconnect the power from the RFXMeter for at least 10 seconds.
- Hold the MODE pushbutton and connect the power.
- The green LED will light indicating that the device has entered the settings mode.
- Release the MODE pushbutton.
- The message **SET INTERVAL RATE** is transmitted.
- After 5 seconds the initial interval value of 30 seconds is set and transmitted.
- When the pushbutton is pressed again within 5 seconds the next interval value is set and the new value will be transmitted. The RFXMeter will return to operation when the pushbutton is not pressed for 5 seconds.

Interval Rates are: 30 seconds, 1 minute, 6, 12, 15, 30, 45 and 60 minutes.

## **8. How to set the base address of the RFXMeter device.**

- Start the RFreceiver program using an RFXCOM X10 receiver.
- Disconnect the power from the RFXMeter for at least 10 seconds.
- Hold the MODE pushbutton and connect the power.
- The green LED will light indicating that the device has entered the settings mode.
- Release the MODE pushbutton.
- The message **SET INTERVAL RATE** is transmitted.
- Press within 5 seconds the MODE pushbutton.
- The message **SET ADDRESS mode** is transmitted.
- After 5 seconds a normal data packet with the current address is transmitted.
- When the pushbutton is pressed again within 5 seconds the address is incremented and the new value will be transmitted. The RFXMeter will return to operation when the pushbutton is not pressed for 5 seconds.

# **9. How to calibrate the RFXPwr module.**

#### **Note: The RFXPwr module is already calibrated in factory.**

- Turn the potentiometer R12 a little to the right if the unit runs to slow.
- Turn the potentiometer R12 a little to the left if the unit runs to fast.

The next procedure can be used to calibrate the RFXPwr module using the software. There must be a constant load of at least 8 Ampere (@230V 1840Watt, @120V 960Watt) and the power usage must be measured with a calibrated Watt meter.

- Start the RFreceiver program using an RFXCOM X10 receiver.
- Disconnect the power from the RFXMeter for at least 10 seconds.
- Hold the MODE pushbutton and connect the power.
- The green LED will light indicating that the device has entered the settings mode.
- Release the MODE pushbutton.
- The message **SET INTERVAL RATE** is transmitted.
- Press within 5 seconds the MODE pushbutton.
- The message **SET ADDRESS mode** is transmitted.
- Press within 5 seconds the MODE pushbutton.
- The message **CALIBRATION mode for Input-0** is transmitted.
- If RFXPwr module 0 must be calibrated wait until the calibration mode is entered otherwise press within 5 seconds the MODE pushbutton.
	- The message **CALIBRATION mode for Input-1** is transmitted.
	- If RFXPwr module 1 must be calibrated wait until the calibration mode is entered otherwise press within 5 seconds the MODE pushbutton.
	- The message **CALIBRATION mode for Input-2** is transmitted.
	- Wait until the calibration mode for RFXPwr module 2 is entered.
- Adjust the potentiometer until the power usage measured by the RFXPwr module is equal to the power usage on the calibrated Watt meter.
- When finished, remove the power from the RFXMeter.

# **10. How to reset the counter value for a module.**

- Disconnect the power from the RFXMeter for at least 10 seconds.
- Hold the MODE pushbutton and connect the power.
- The green LED will light indicating that the device has entered the settings mode.
- Release the MODE pushbutton.
- The message **SET INTERVAL RATE** is transmitted.
- Press within 5 seconds the MODE pushbutton.
- The message **SET ADDRESS mode** is transmitted.
- Press within 5 seconds the MODE pushbutton.
- The message **CALIBRATION mode for input-0** is transmitted.
- Press within 5 seconds the MODE pushbutton.
- The message **CALIBRATION mode for input-1** is transmitted.
- Press within 5 seconds the MODE pushbutton.
- The message **CALIBRATION mode for input-2** is transmitted.
- Press within 5 seconds the MODE pushbutton.
- The message **COUNTER for input-0 will be set to zero** is transmitted.
- If the counter for input-0 must be set to zero wait 5 seconds otherwise press the MODE pushbutton.
	- The message **COUNTER for input-1 will be set to zero** is transmitted.
	- If the counter for input-1 must be set to zero wait 5 seconds otherwise press the MODE pushbutton.
	- The message **COUNTER for input-2 will be set to zero** is transmitted.
	- If the counter for input-2 must be set to zero wait 5 seconds otherwise press the MODE pushbutton.
- The RFXMeter will return to operation now.

# **11. RFXMeter RF data format.**

Message length 48 bits (decimal)

| Byte 0 | Byte 1 | Byte 2 | Byte 3 | Byte 4 | Byte 5 | 7 6 5 4 3 2 1 0 7 6 5 4 3 2 1 0 7 6 5 4 3 2 1 0 7 6 5 4 3 2 1 0 7 6 5 4 3 2 1 0 7 6 5 4 3 2 1 0 4 4 3 2 1 7 6 5 4 3 2 1 0 9 8 7 6 5 4 3 2 1 0 9 8 7 6 5 4 3 2 1 0 9 8 7 6 5 4 3 2 1 0 9 8 7 6 5 4 3 2 1 0 < - - - - - - address - - - - > < - - - - - - - - counter value - - - - - - - > < - - > <parity> 1 1 1 1 1 1 0 0 0 0 0 0 0 0 0 0 2 2 2 2 1 1 1 1 | 5 4 3 2 1 0 9 8 7 6 5 4 3 2 1 0 3 2 1 0 9 8 7 6 packet type

2 bytes address. Byte 2 = byte 1 with the complement of the upper nibble (bit 7-4). This way max 256 metering modules can be used.

Counter value for an RFXPwr module measures with an accuracy of 0.001kWh and thus a value from 0 to 16777.215 kWh.

Packet type:

- 0000 normal data packet
- 0001 new interval time set.
	- Byte 2 0x01 30 seconds
		- 0x02 1 minute
		- 0x04 6 minutes (RFXPower = 5 minutes)
- 0x08 12 minutes (RFXPower = 10 minutes)
- 0x10 15 minutes
	- 0x20 30 minutes
	- 0x40 45 minutes
	- 0x80 60 minutes
	- 0010 calibrate value in <counter value> in µsec.
	- 0011 new address set
	- 0100 counter value reset to zero
	- 1011 counter value set
	- 1100 set interval mode within 5 seconds
	- 1101 calibration mode within 5 seconds
	- 1110 set address mode within 5 seconds
	- 1111 identification packet
		- Byte 2 = firmware version  $0x00 - 0x3F = RFXPower$  $0x40 - 0x7F = RFU$  $0x80 - 0xBF = RFU$  $0xCO - 0xFF = RFXMeter$
		- Byte 3 = interval time (see packet type 0001)

4 bits parity. This is the complement of:

byte 0 bit 7-4 + byte 0 bit 3-0 + byte 1 bit 7-4 + byte 1 bit 3-0  $+$  byte 2 bit 7-4 + byte 2 bit 3-0  $+$  byte 3 bit 7-4 + byte 3 bit 3-0

 $+$  byte 4 bit 7-4 + byte 4 bit 3-0  $+$  byte 5 bit 7-4

# **12. VB.NET example**

```
If recbits = 48 Then 'if packet length is 48 bits check if RFXMeter 
   parity = Not ((recbuf(0) >> 4) + (recbuf(0) And &HF) -+ (\text{recbuf}(1) >> 4) + (\text{recbuf}(1) \text{ And } \&\text{HF})+ (\text{recbuf}(2) >> 4) + (\text{recbuf}(2) \text{ And } \&\text{HF})+ (\text{recbuf}(3) \gg 4) + (\text{recbuf}(3) \text{ And } \& HF)+ (\text{recbuf}(4) \gg 4) + (\text{recbuf}(4) And \&\text{HF})+ (recbuf(5) >> 4)) And &HF
   If (parity = (recbuf(5) And \kappaHF)) And
          (\text{recbuf}(0) + (\text{recbuf}(1) \ \text{Xor} \ \text{6HF}) = \text{6HFF}) Then
       rfxpower = True 
    End If 
End If 
Sub processrfxmeter() 
    Dim measured value As Single
    WriteMessage<sup>("</sup>
RFXMeter[" & (recbuf(0) * 256 + recbuf(1)).ToString & "]M", False)
     WriteMessage(" RFXMeter addr:" & VB.Right("0" & Hex(recbuf(0)), 2), False) 
     WriteMessage(VB.Right("0" & Hex(recbuf(1)), 2), False) 
    WriteMessage(" ID:" & Convert.ToString(recbuf(1) + (recbuf(0) * 256)) & "", False)
    Select Case recbuf(5) And &HF0
         Case &H0 
             measured value = ((recbuf(4) * 65536) + (recbuf(2) * 256) + recbuf(3)) WriteMessage("RFXMeter: " & Convert.ToString(measured_value), False) 
WriteMessage("; RFXPower: " & Convert.ToString(measured value / 100) & " kWh", False)
WriteMessage("; RFXPwr-Module: " & Convert.ToString(measured value / 1000) & " kWh", False)
          Case &H10 
              WriteMessage("Interval: ", False) 
              Select Case recbuf(2) 
                      Case &H1 
                          WriteMessage("30 sec.", False) 
                       Case &H2 
                          WriteMessage("1 min.", False) 
                       Case &H4 
                          WriteMessage("6 (old=5) min.", False) 
                       Case &H8 
                          WriteMessage("12 (old=10) min.", False) 
                      Case &H10 
                          WriteMessage("15 min.", False) 
                      Case &H20 
                           WriteMessage("30 min.", False) 
                       Case &H40 
                           WriteMessage("45 min.", False) 
                       Case &H80 
                          WriteMessage("60 min.", False) 
                       Case Else 
                          WriteMessage("illegal value", False) 
                  End Select 
          Case &H20 
                 Select Case (recbuf(4) And &HC0)
                      Case &H0 
                          WriteMessage("Input-0 ", False) 
                      Case &H40 
                          WriteMessage("Input-1 ", False) 
                       Case &H80 
                          WriteMessage("Input-2 ", False) 
                       Case Else 
                           WriteMessage("Error, unknown input ", False) 
              End Select 
             measured value = (((recbuf(4) And &H3F) * 65536) + (recbuf(2) * 256) + recbuf(3)) / 1000
             WriteMessage("Calibration: " & Convert.ToString(measured value) & "msec ", False)
             If measured value \langle \rangle 0 Then
                 WriteMessage("RFXPower= " & Convert.ToString(Round(1 / ((16 * measured value) / (3600000 /
100)), 3)) & "kW", False) 
                WriteMessage(" RFXPwr= " & Convert.ToString(Round(1 / ((16 * measured value) / (3600000 /
62.5)), 3)) & "|" & Convert.ToString(Round((1 / ((16 * measured value) / (3600000 / 62.5))) * 1.917, 3)) &
"kW", False) 
            .<br>End If
          Case &H30 
             WriteMessage("New address set", False) 
          Case &H40 
             Select Case (recbuf(4) And &HC0)
                 Case &H0 
                      WriteMessage("Counter for Input-0 will be set to zero within 5 seconds OR push MODE 
button for next command.", False) 
                  Case &H40
```
 WriteMessage("Counter for Input-1 will be set to zero within 5 seconds OR push MODE button for next command.", False) Case &H80 WriteMessage("Counter for Input-2 will be set to zero within 5 seconds OR push MODE button for next command.", False) Case Else WriteMessage("Error, unknown input ", False) End Select Case &H50 WriteMessage("Push MODE push button within 5 seconds to increment the 1st digit.", False) measured value = (recbuf(2) >> 4) \* 100000 + (recbuf(2) And &HF) \* 10000 + (recbuf(3) >> 4) \* 1000 + (recbuf(3) And &HF) \* 100 + (recbuf(4) >> 4) \* 10 + (recbuf(4) And &HF) WriteMessage("Counter value = " & VB.Right("00000" & Convert.ToString(measured value), 6), False) Case &H60 WriteMessage("Push MODE push button within 5 seconds to increment the 2nd digit.", False) measured value = (recbuf(2) >> 4) \* 100000 + (recbuf(2) And &HF) \* 10000 + (recbuf(3) >> 4) \_ \* 1000 + (recbuf(3) And  $k$ HF) \* 100 + (recbuf(4) >> 4) \* 10 + (recbuf(4) And  $k$ HF) WriteMessage("Counter value = " & VB.Right("00000" & Convert.ToString(measured value), 6), False) Case &H70 WriteMessage("Push MODE push button within 5 seconds to increment the 3rd digit.", False) measured value = (recbuf(2) >> 4) \* 100000 + (recbuf(2) And &HF) \* 10000 + (recbuf(3) >> 4) \* 1000 + (recbuf(3) And &HF) \* 100 + (recbuf(4) >> 4) \* 10 + (recbuf(4) And &HF) WriteMessage("Counter value = " & VB.Right("00000" & Convert.ToString(measured value), 6), False) Case &H80 WriteMessage("Push MODE push button within 5 seconds to increment the 4th digit.", False) measured value = (recbuf(2) >> 4) \* 100000 + (recbuf(2) And &HF) \* 10000 + (recbuf(3) >> 4) \* 1000 + (recbuf(3) And &HF) \* 100 + (recbuf(4) >> 4) \* 10 + (recbuf(4) And &HF) WriteMessage("Counter value = " & VB.Right("00000" & Convert.ToString(measured value), 6), False) Case &H90 WriteMessage("Push MODE push button within 5 seconds to increment the 5th digit.", False) measured value = (recbuf(2) >> 4) \* 100000 + (recbuf(2) And &HF) \* 10000 + (recbuf(3) >> 4) \* 1000 + (recbuf(3) And &HF) \* 100 + (recbuf(4) >> 4) \* 10 + (recbuf(4) And &HF) WriteMessage("Counter value = " & VB.Right("00000" & Convert.ToString(measured value), 6), False) Case &HA0 WriteMessage("Push MODE push button within 5 seconds to increment the 6th digit.", False) measured value = (recbuf(2) >> 4) \* 100000 + (recbuf(2) And &HF) \* 10000 + (recbuf(3) >> 4) \* 1000 + (recbuf(3) And &HF) \* 100 + (recbuf(4) >> 4) \* 10 + (recbuf(4) And &HF) WriteMessage("Counter value = " & VB.Right("00000" & Convert.ToString(measured value), 6), False) Case &HB0 Select Case recbuf(4) Case &H0 WriteMessage("Counter for Input-0 reset to zero.", False) Case &H40 WriteMessage("Counter for Input-1 reset to zero.", False) Case &H80 WriteMessage("Counter for Input-2 reset to zero.", False) Case Else WriteMessage("protocol error.", False) End Select Case &HC0 WriteMessage("Enter SET INTERVAL RATE mode within 5 seconds OR push MODE button for next command.", False) Case &HD0 Select Case (recbuf(4) And &HC0) Case &H0 WriteMessage("Enter CALIBRATION mode for Input-0 within 5 seconds OR push MODE button for next command.", False) Case &H40 WriteMessage("Enter CALIBRATION mode for Input-1 within 5 seconds OR push MODE button for next command.", False) Case &H80 WriteMessage("Enter CALIBRATION mode for Input-2 within 5 seconds OR push MODE button for next command.", False) Case Else WriteMessage("Error, unknown input ", False) End Select Case &HE0 WriteMessage("Enter SET ADDRESS mode within 5 seconds OR push MODE button for next command.", False) Case &HF0 If  $recbuf(2) < \alpha H40$  Then WriteMessage("RFXPower Identification,", False) ElseIf recbuf(2) <  $\&$ H80 Then WriteMessage("RFXWater Identification,", False) ElseIf recbuf(2) < &HC0 Then

```
 WriteMessage("RFXGas Identification,", False) 
         Else 
             WriteMessage("RFXMeter Identification,", False) 
         End If 
        WriteMessage(" Firmware Version: " & VB.Right("0" & Hex(recbuf(2)), 2), False)
         WriteMessage(", Interval rate: ", False) 
         Select Case recbuf(3) 
                  Case &H1 
                     WriteMessage("30 seconds", False) 
                  Case &H2 
                     WriteMessage("1 minute", False) 
                  Case &H4 
                     WriteMessage("6 minutes", False) 
                  Case &H8 
                      WriteMessage("12 minutes", False) 
                  Case &H10 
                      WriteMessage("15 minutes", False) 
                  Case &H20 
                      WriteMessage("30 minutes", False) 
                  Case &H40 
                     WriteMessage("45 minutes", False) 
                  Case &H80 
                     WriteMessage("60 minutes", False) 
                  Case Else 
                      WriteMessage("illegal value", False) 
             End Select 
     Case Else 
         WriteMessage("illegal packet type", False) 
     End Select 
 End Sub
```
# **13. DIY options.**

The RFXMeter device has 3 slots for RFXCOM modules. The user can also create his design for a metering module.

#### *13.1. Header connections:*

JP0, JP1, JP2

- Pin 1 counter input to the RFXMeter
- Pin 2 not connected
- Pin 3 connected to Pin 3 of JP0, JP1, JP2.
- Pin 4 Ground
- Pin 5 connected to Mode pushbutton.

JP5, JP6, JP7

- Pin 1 +5 Volt in from RFXMeter power supply (total for all 3 modules is max 140mA)
- Pin 2 Ground
- Pin 3 JP5 is 9V AC output to RFXMeter power supply. JP6, JP7 not connected
- Pin 4 not part of JP but connected to voltage input of the RFXMeter power supply.

#### *13.2. Board layout.*

It is also possible to use the free IC3, IC4, IC5 and IC6 locations.

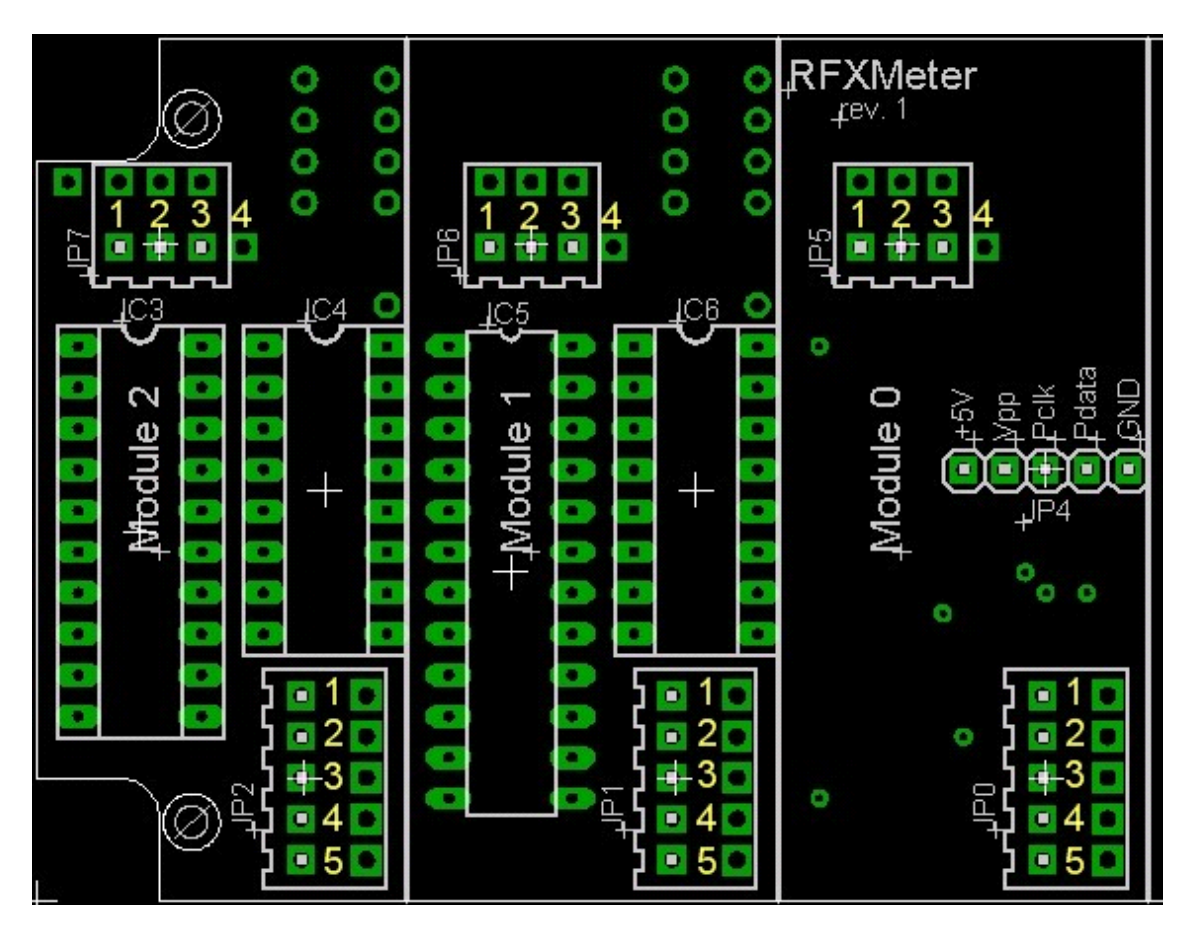

### *13.3. Module dimensions.*

Grid used is 0.05 inch. Module dimensions 0.9 inch x 2.1 inch

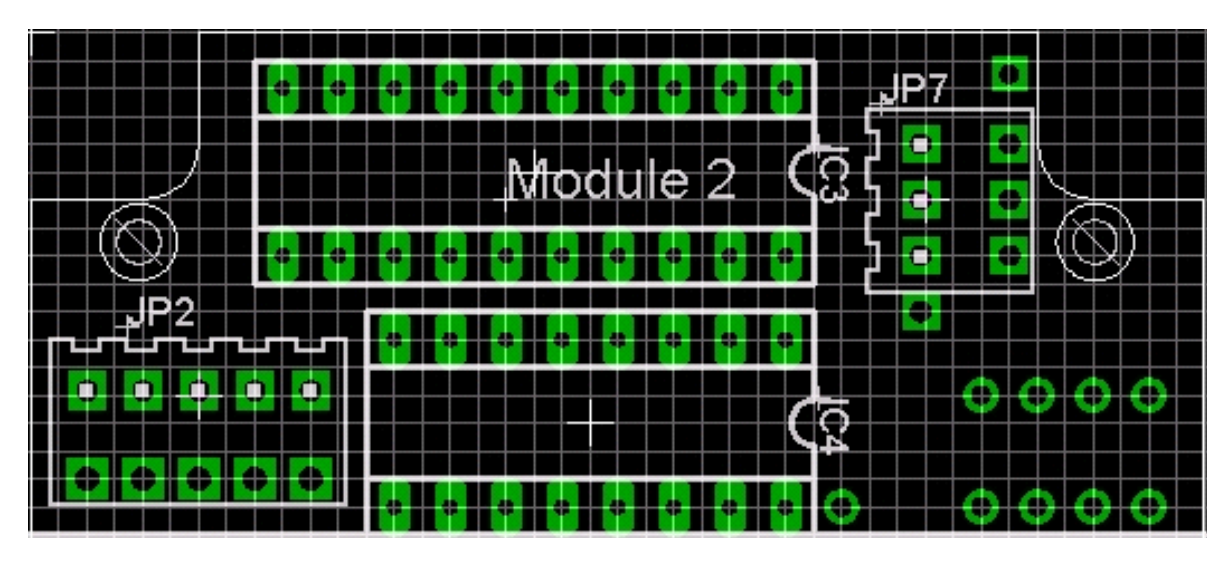

## **14. Warnings:**

RF signals are possible disturbed and it has not been justified for this equipment at uses in circumstances where life-threatening or dangerous situations are possible.

# **15. Copyright notice.**

All materials contained in this document are protected by copyright laws, and may not be reproduced, republished, distributed, transmitted, displayed, broadcast or otherwise exploited in any manner without the express prior written permission of RFXCOM.

# **16. Revision history.**

Version 3.0 - August 2, 2007 RFXPwr module description moved to a dedicated RFXPwr document. Text layout changed.

Version 4.0 - July, 2009 VB.NET example code added